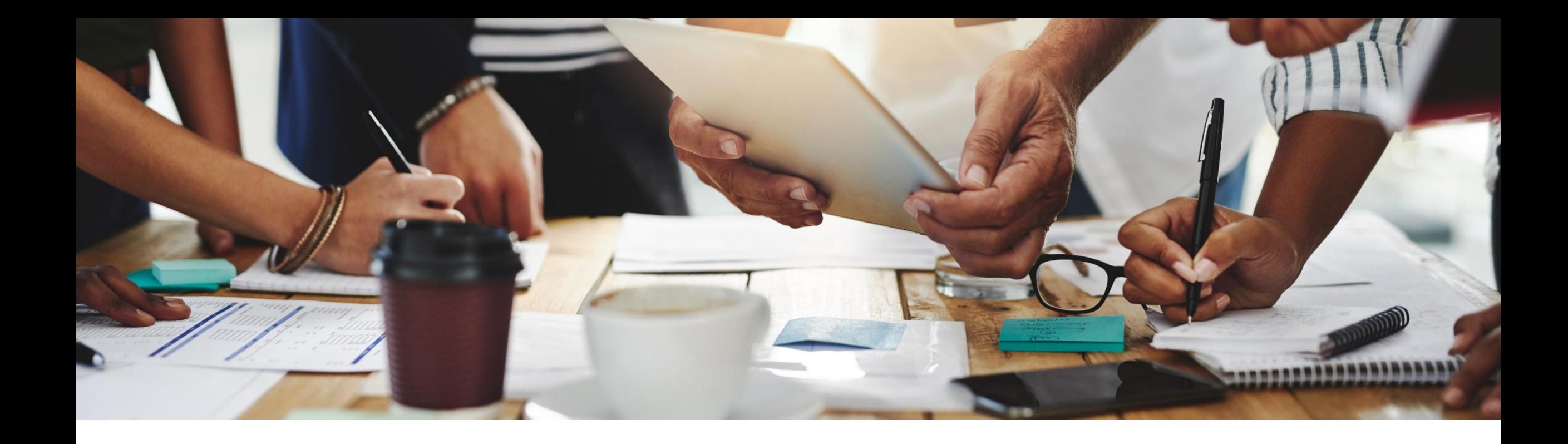

# **2205 Release Feature Overview and Q&A – Procurement**

Rob Jones 4 May 2022

PUBLIC

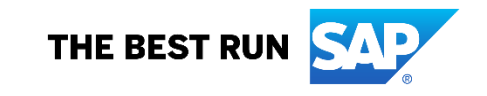

## **Important notice**

The information in this presentation is confidential and proprietary to SAP and may not be disclosed without the permission of SAP. Except for your obligation to protect confidential information, this presentation is not subject to your license agreement or any other service or subscription agreement with SAP. SAP has no obligation to pursue any course of business outlined in this presentation or any related document, or to develop or release any functionality mentioned therein.

This presentation, or any related document and SAP's strategy and possible future developments, products and or platforms directions and functionality are all subject to change and may be changed by SAP at any time for any reason without notice. The information in this presentation is not a commitment, promise or legal obligation to deliver any material, code or functionality. This presentation is provided without a warranty of any kind, either express or implied, including but not limited to, the implied warranties of merchantability, fitness for a particular purpose, or non-infringement. This presentation is for informational purposes and may not be incorporated into a contract. SAP assumes no responsibility for errors or omissions in this presentation, except if such damages were caused by SAP's intentional or gross negligence.

All forward-looking statements are subject to various risks and uncertainties that could cause actual results to differ materially from expectations. Readers are cautioned not to place undue reliance on these forward-looking statements, which speak only as of their dates, and they should not be relied upon in making purchasing decisions.

# **Agenda**

#### **Logistics**

General Release Information

#### Key Feature Discussions

– General items

– Procure to pay features (mobile, core procurement, guided buying, catalog/spot buy, invoicing)

#### Reminders

# **Logistics**

#### **To Ask a Question, please use the ON24 Q & A Panel**

- **.** If not already visible, click the Q&A button at the bottom of the screen.
- Type your question in the "Enter your question here" area.
- Click Submit.

The Presenter and/or Panelists will attempt to answer your question online or via the audio feed as close to the time the question is asked as possible.

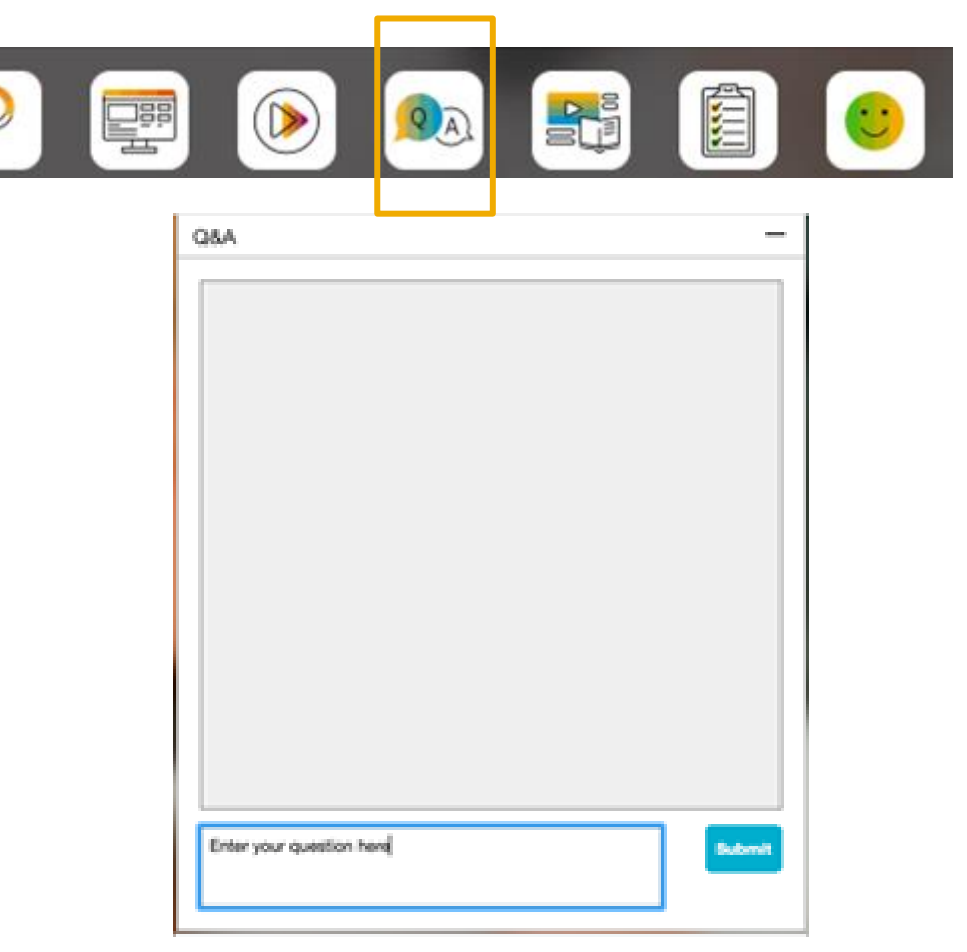

# **Logistics**

#### **During the session, demonstration / video access**

- **.** If not already visible when the speaker starts video playback, click the Audio button on the bottom of the screen to see the video.
- **The Audio window may be "hidden" behind other** windows if you have multiple open

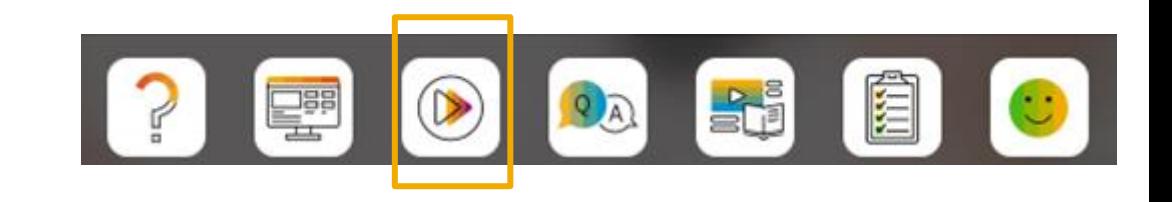

# **Logistics**

#### **At the end of the session, provide Survey feedback**

- **.** If not already visible, click the Survey button at the bottom of the screen.
- **Answer the questions posed.**
- Click Submit.

Your feedback is used to continually improve our customer engagement activities for our quarterly product releases.

Thank you for taking the time to share your thoughts with our team!

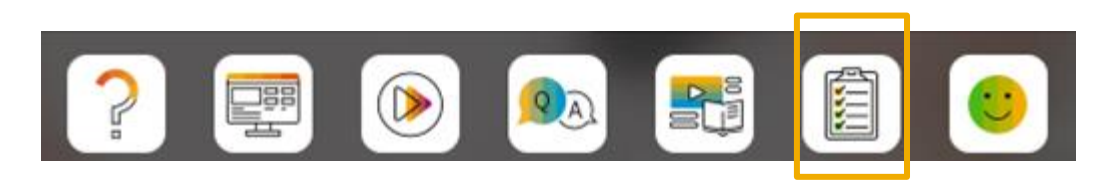

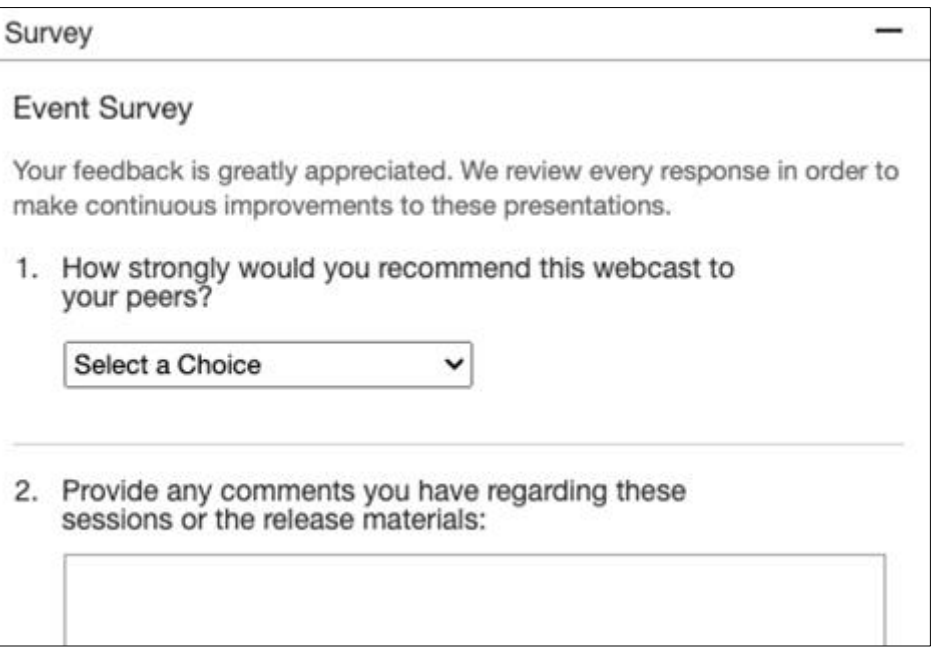

# **General Information Session Materials**

**SAP Arit** Conr Home

- SAP Ariba Connect user interface
- Multiple routes for launching the Release Readiness page
- Access to product announcements also available

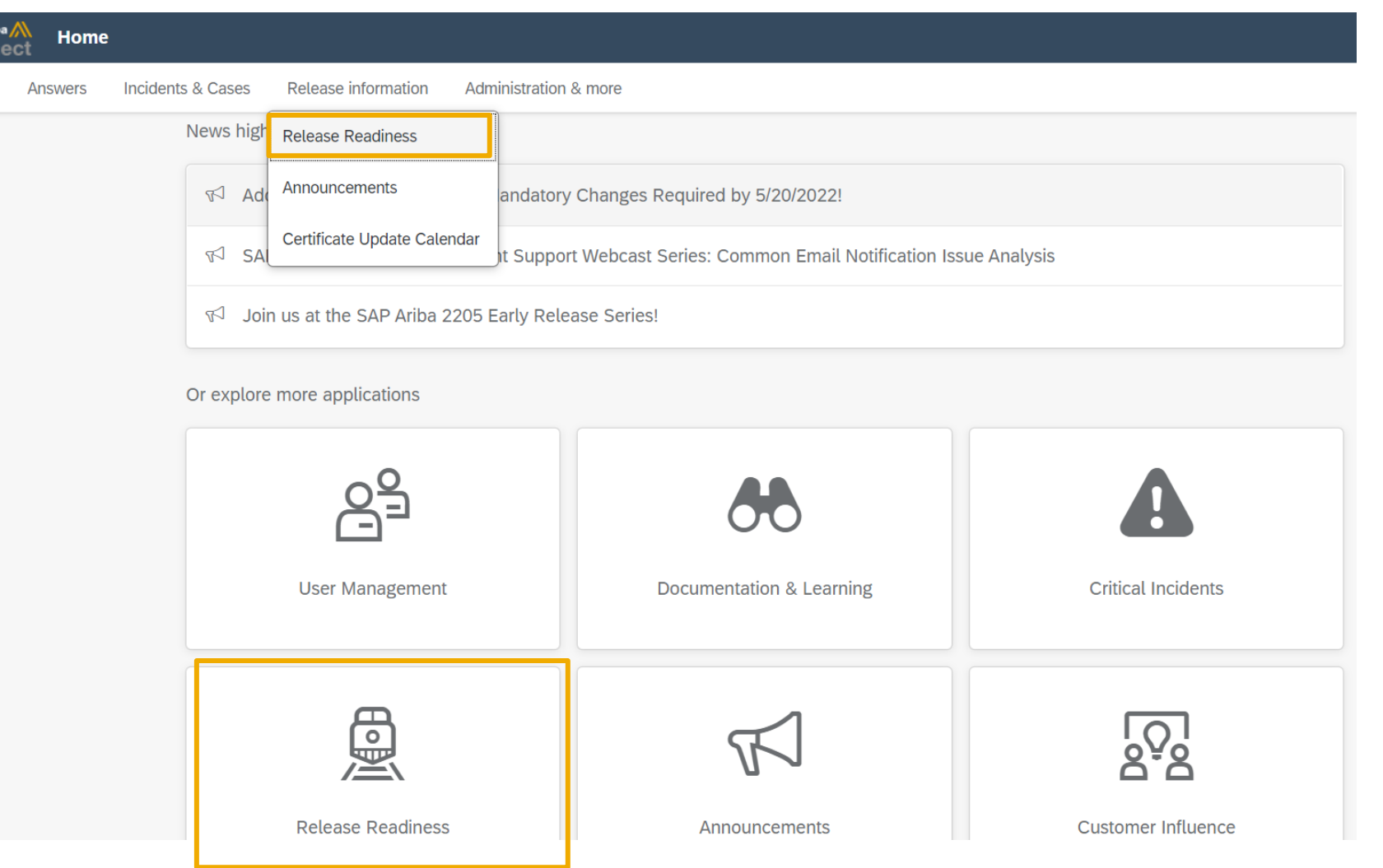

# **General Information Session Materials**

Scroll through to see full list of features, documentation links, release schedules, and archived information from prior releases.

#### **Release Readiness**

Have a question?

#### **SAP Ariba Release Readiness**

Welcome to the SAP Ariba Release Readiness portal - a central location to get up-to-date information and materials to help you prepare for upcoming releases.

The ReCAPTCHA verification for the external supplier request [SM-26592] introduced with the 2202 SAP Ariba release is now available in all data centers.

#### **2205 Release Resources**

Review the Feature List. Includes brief descriptions, enablement model, and access to available KT and demos.

Discover the benefits coming with this release with the Release Highlights.

The Release Summary provides a downloadable overview of planned features with links to additional feature content.

The What's New in SAP Ariba guide provides full details on each feature.

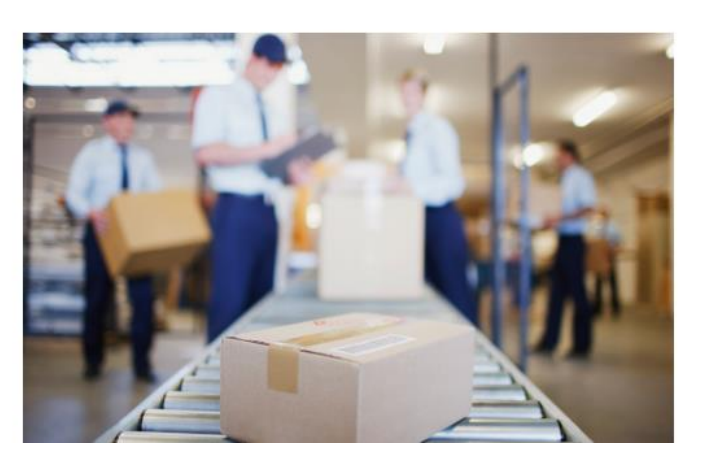

**Quick Links** 

**Next Generation Cloud Delivery: IP Address Allow/Block List** 

**Intelligent Source to Pay** 

**Cloud Integration Gateway** (CIG) Community

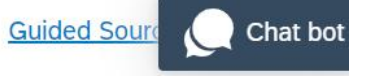

# **Register TODAY for Remaining 2205 Webcasts**

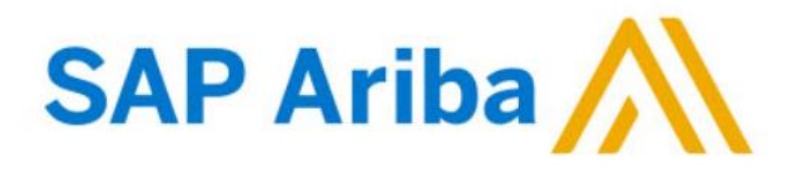

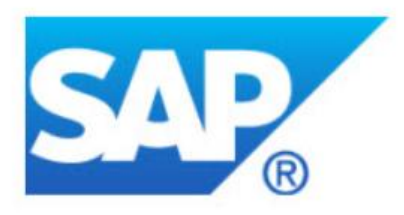

#### **Webcasts**

 $\Box$ 

Select one or more of the following webcasts and complete registration. Click any webcast listing to view its details.

SAP Ariba 2205 Early Release Series - Procurement  $\Box$ Wednesday, May 04, 2022, 07:00 AM PDT

SAP Ariba 2205 Early Release Series - Sourcing, Contracts, **Supplier Management** Thursday, May 05, 2022, 07:00 AM PDT

SAP Ariba 2205 Early Release Series - Business Network n Tuesday, May 10, 2022, 07:00 AM PDT

SAP Ariba 2205 Early Release Series - Supply Chain  $\Box$ Wednesday, May 11, 2022, 07:00 AM PDT

SAP Ariba 2205 Early Release Series - Integration and APIs Thursday, May 12, 2022, 07:00 AM PDT

#### **Overview**

Title: SAP Ariba 2205 Early Release Series - Procurement

Date: Wednesday, May 04, 2022

Time: 07:00 AM Pacific Daylight Time

**Duration: 1 hour** 

#### **Summary**

#### **About this session:**

During this webcast session, we will provide an overview of the key features planned for the SAP Ariba 2205 release.

#### **Solution Areas:**

Guided Buying, Core Procurement, Catalog Management, Invoice Management

# **Procure Planned Key Features**

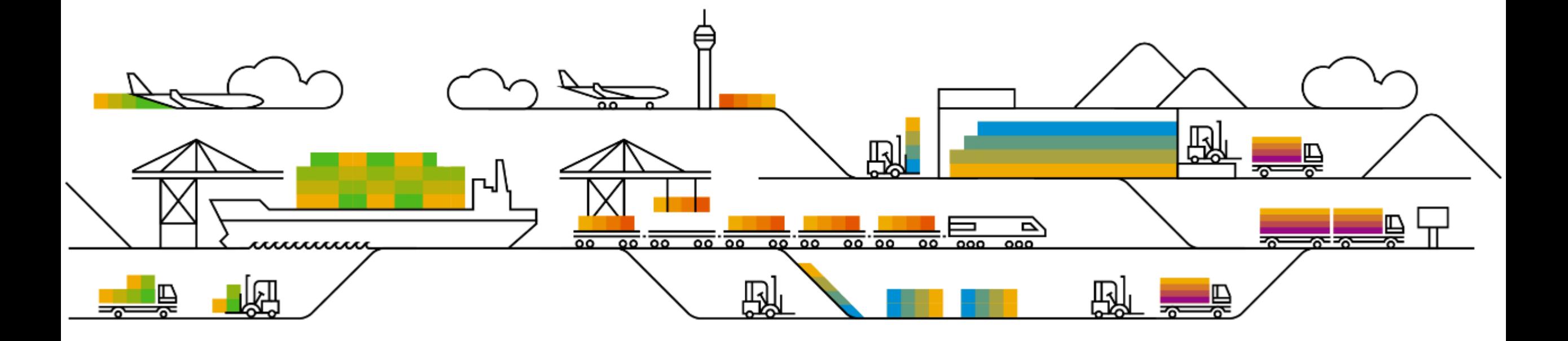

# **Planned Features**

Procure to pay

#### **Mobile**

- **1. Perform supplier management tasks [BMA-2649]**
- **2. Copy requisitions and line items [BMA-3478]**

Introducing: **Performing Supplier Management Tasks Using the SAP Ariba Procurement Mobile App**

#### **Search and View Suppliers**

**Search for suppliers**: Users can search for suppliers by name, contact details, or location from the **Supplier Management** page, and view detailed information about them.

**View supplier 360° profile**: Users can tap a supplier's name to see their 360° profile. The supplier 360° profile shows all of the information your organization has about a supplier.

Note: Only the **Summary** and the **Registration** sections are displayed in the mobile app.

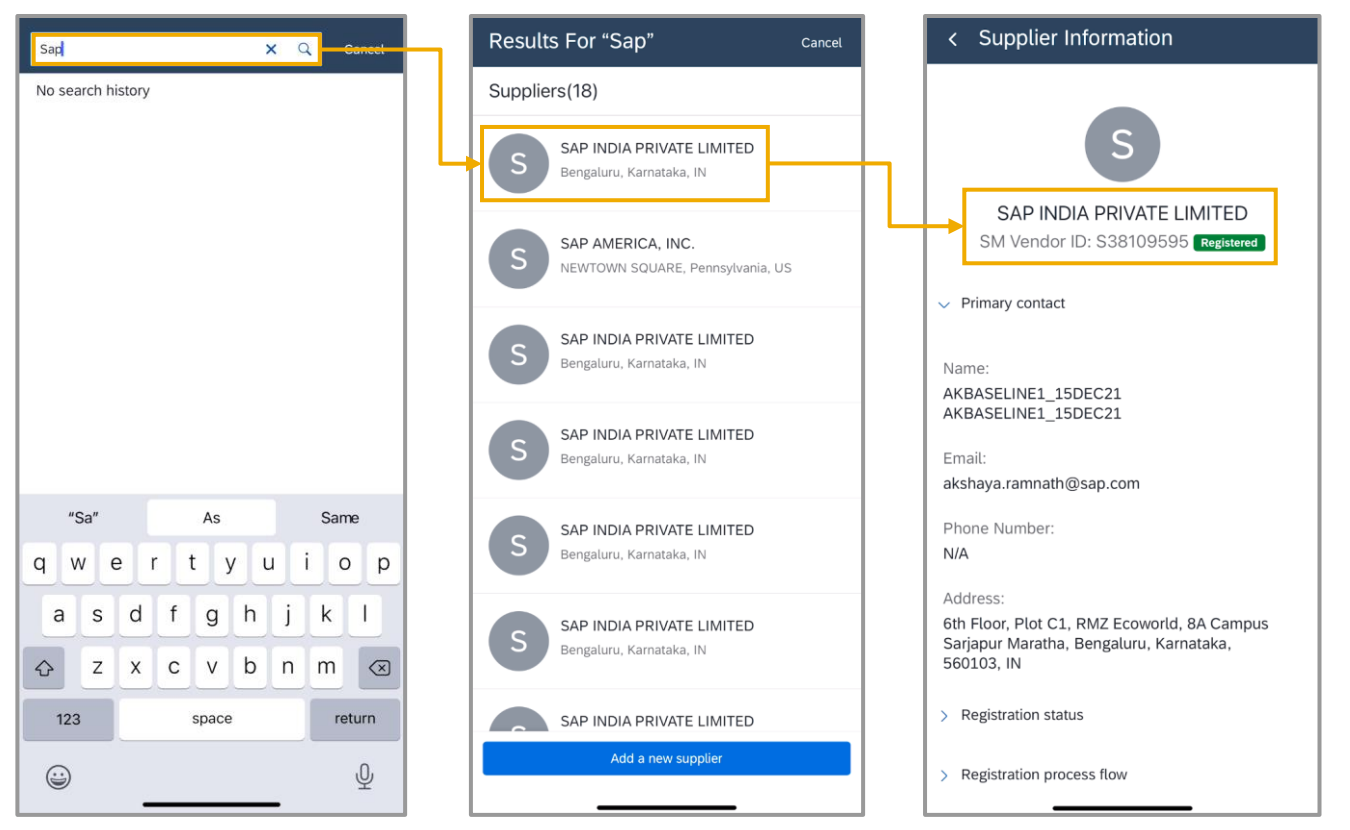

Introducing: **Performing Supplier Management Tasks Using the SAP Ariba Procurement Mobile App**

**Request New Suppliers and Supplier Registrations**

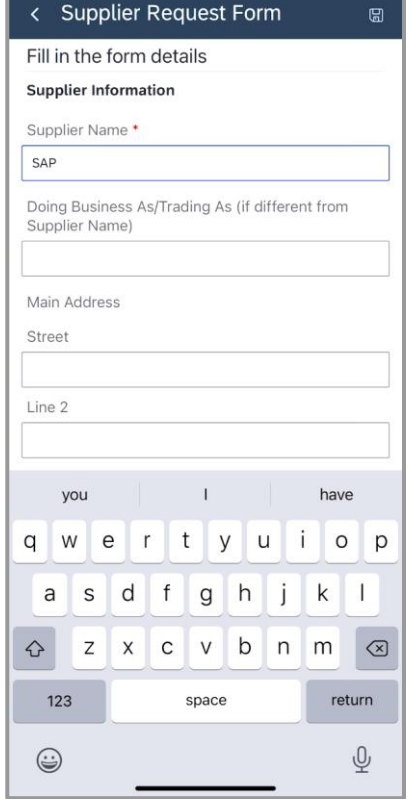

**Request new suppliers**: Users who want to request to work with new suppliers, create and submit internal supplier request forms. When a supplier request is approved, the supplier is created in your site.

> **View supplier registrations**: Users can view a list of the available supplier registrations in various statuses.

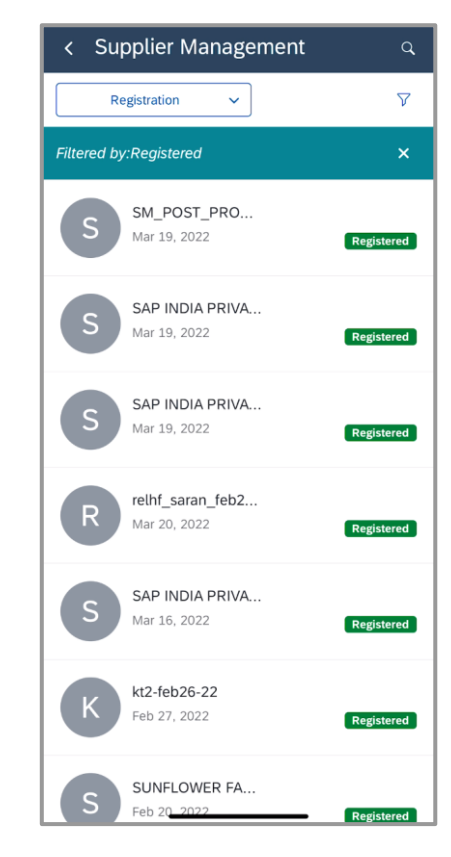

Introducing: **Support for Copying Requisitions and Line Items in the SAP Ariba Procurement Mobile App**

#### **Copying Requisitions**

- Users can use the **Buy again** menu option to make a copy of an existing requisition.
- Users can then modify requisition details, add or delete items, and submit it for approval.
- Requisitions can be copied regardless of their state

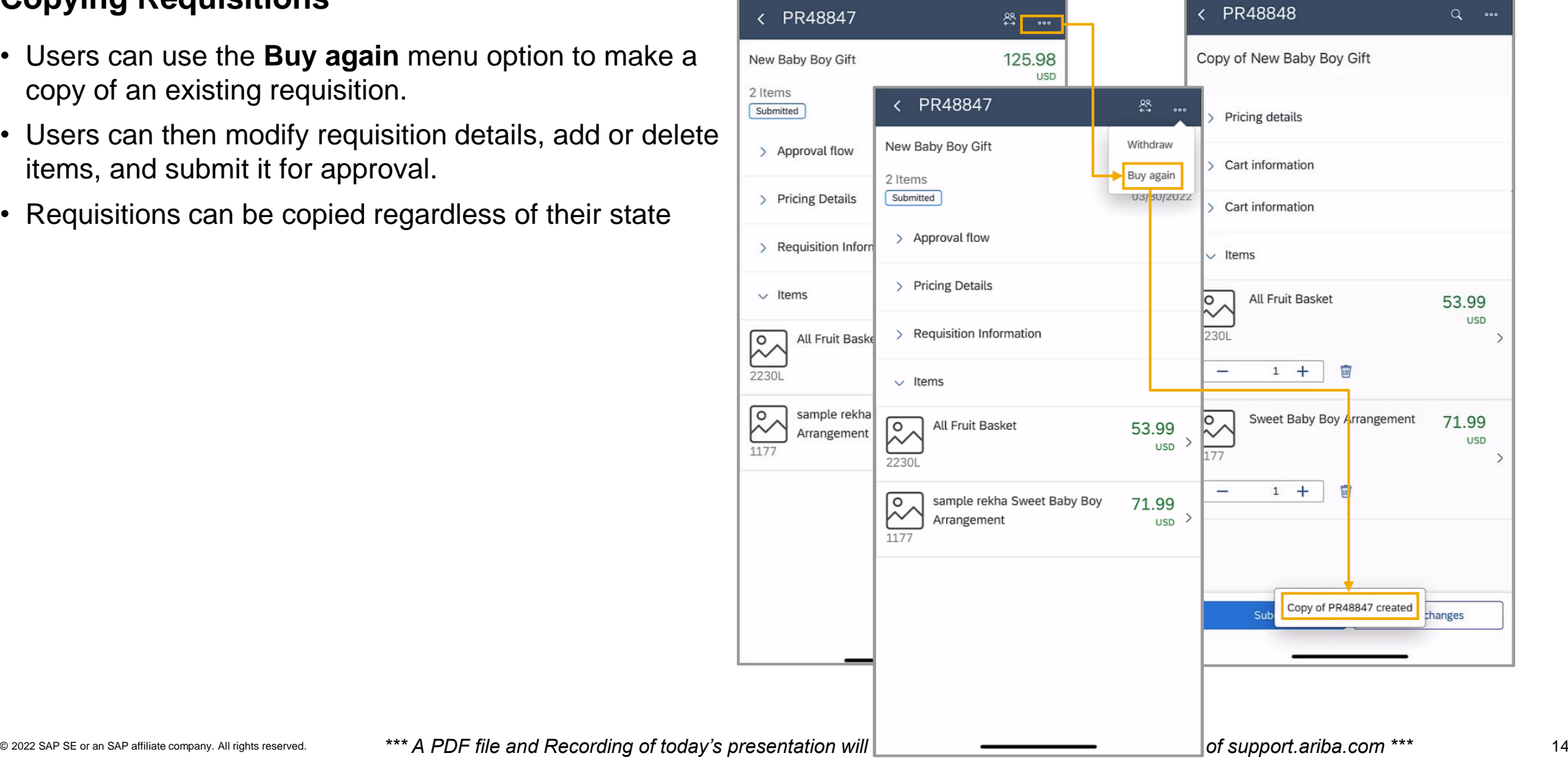

Introducing: **Support for Copying Requisitions and Line Items in the SAP Ariba Procurement Mobile App**

#### **Copying Requisitions**

• In requisitions that are in the composing status, users can add line items by making copies of existing line items.

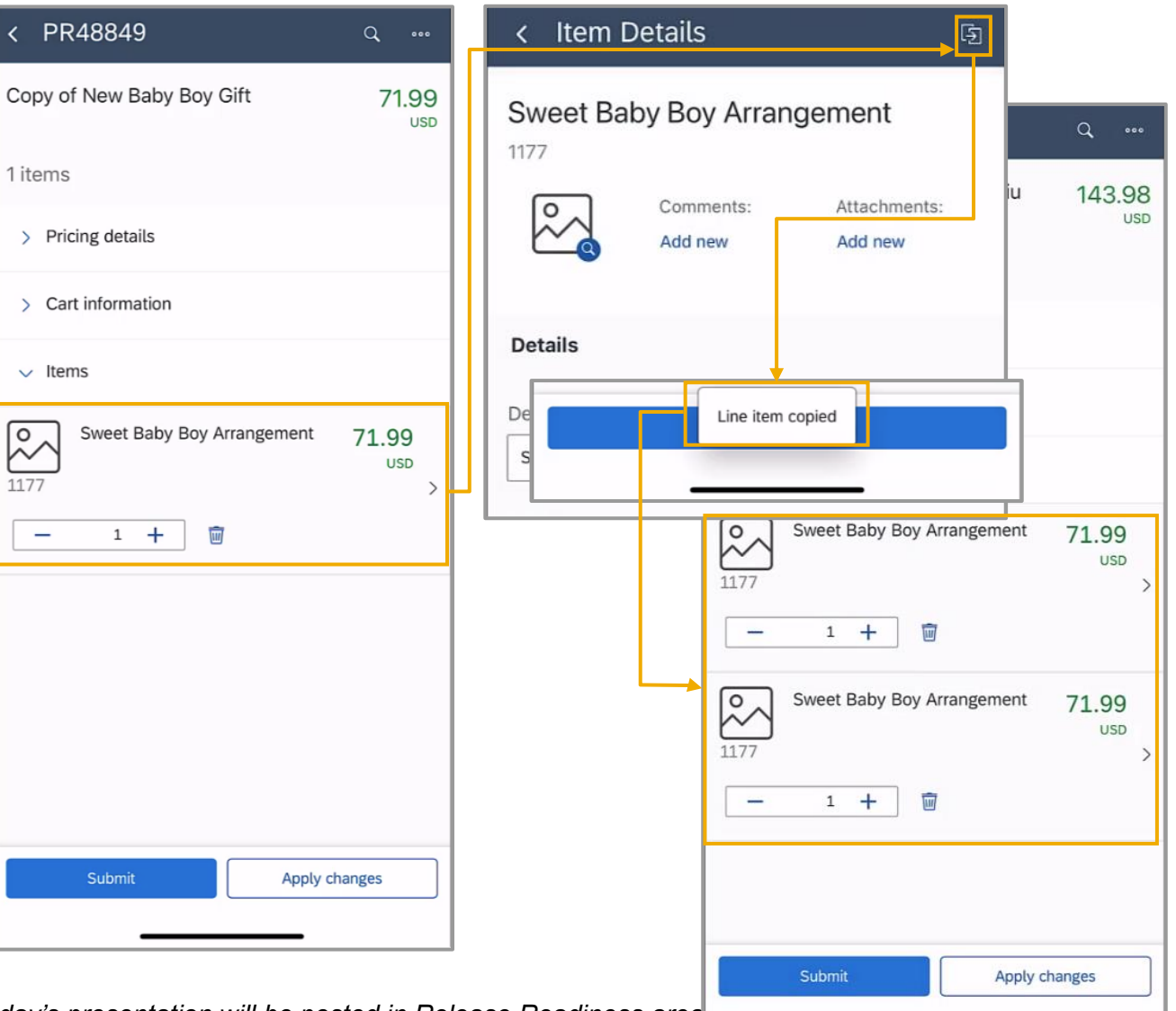

# **Features Becoming Mandatory**

Procure to pay

#### **Core Procurement**

**1. Limits for the number of material line items in imported requisitions [CP-18899]**

Introduced with 2202 release

Import limit is now 500 line items

# **Planned Features**

Procure to pay

## **Buying & invoicing**

- **1. Enhanced warnings for force order and force cancel [CP-19268]**
- 2. Support for importing Purchase Contracts from SAP S/4HANA Cloud [SINV-12789]

#### **Guided buying**

- 1. Availability of Web assistant help in guided buying [GB-17952]
- 2. Give select users permission to modify attachments in approved requisitions [GB-16678]
- 3. Self-service transfer of ownership [GB-18843]
- 4. Support for supplier diversity information in non-catalog purchases [GB-9570]

# **Demonstration**

# **Feature at a Glance** Introducing: **Enhanced Warnings for Force Order and Force Cancel**

#### **Detailed feature information - Force Order**

This feature enhances the warnings that are displayed when users perform the force order or the force cancel action. This way users are better informed about following actions they might need to take.

1. In the respective Purchase Order, that is still in *Ordering* state, users can click on the **Force Order**  button.

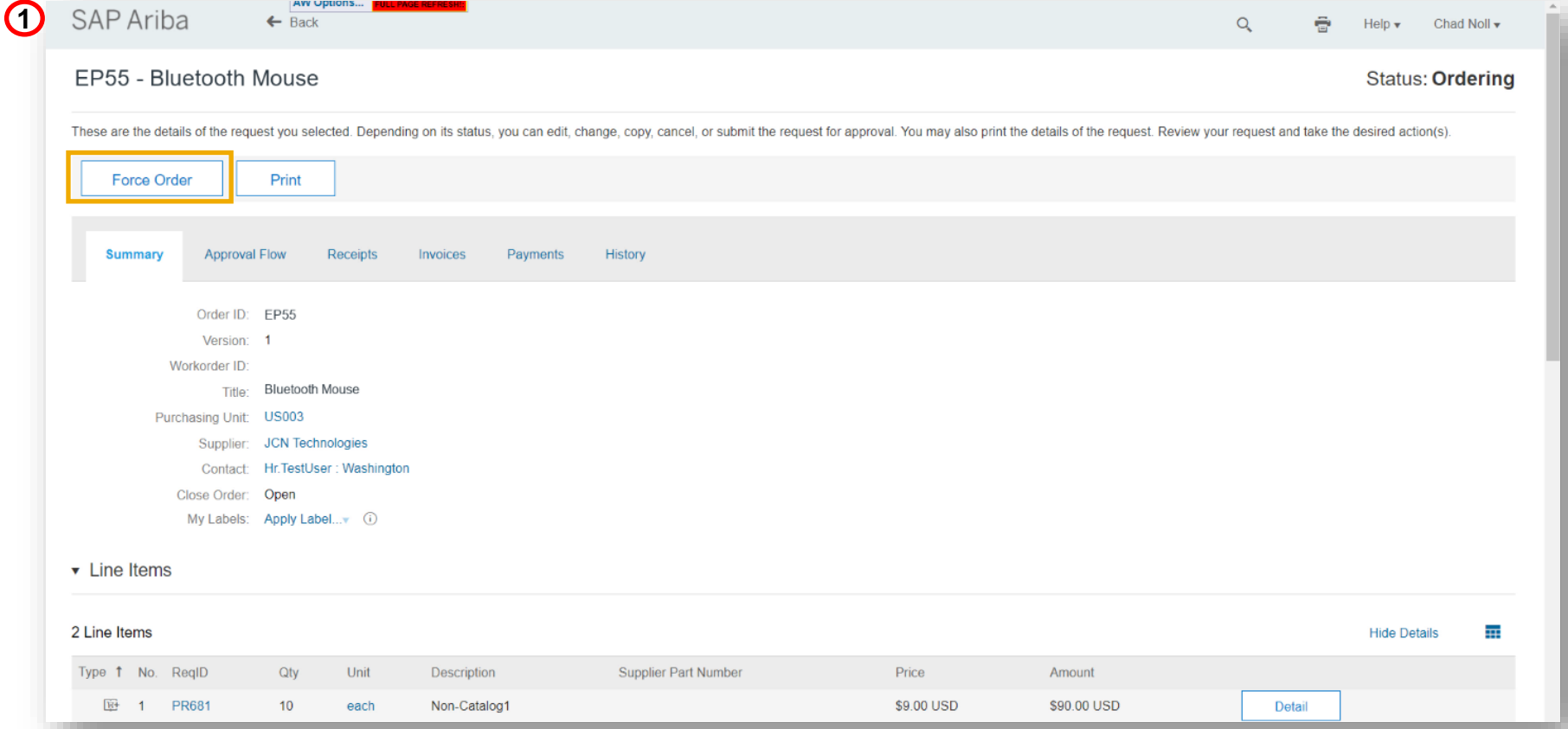

© 2022 SAP SE or an SAP affiliate company. All rights reserved. **19the and Recording of today's presentation will be posted in Release Readiness area of support.ariba.com \*\*\* 19the and Recording of today's presentation wil** 

# Introducing: **Enhanced Warnings for Force Order and Force Cancel**

#### **Detailed feature information - Force Order**

2. This will open the next screen where the enhanced warning message will appear.

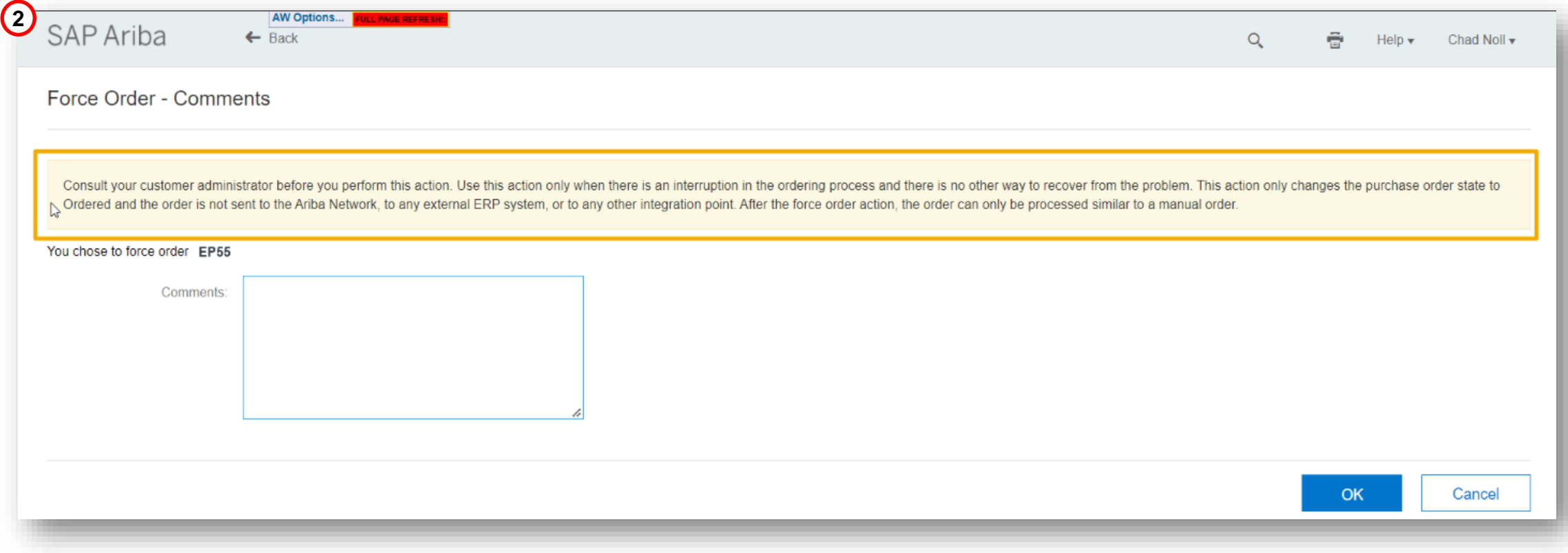

# **Planned Features**

Procure to pay

## **Buying & invoicing**

- 1. Enhanced warnings for force order and force cancel [CP-19268]
- **2. Support for importing Purchase Contracts from SAP S/4HANA Cloud [SINV-12789]**

#### **Guided buying**

- 1. Availability of Web assistant help in guided buying [GB-17952]
- 2. Give select users permission to modify attachments in approved requisitions [GB-16678]
- 3. Self-service transfer of ownership [GB-18843]
- 4. Support for supplier diversity information in non-catalog purchases [GB-9570]

# **Demonstration**

# **Planned Features**

Procure to pay

## **Buying & invoicing**

- 1. Enhanced warnings for force order and force cancel [CP-19268]
- 2. Support for importing Purchase Contracts from SAP S/4HANA Cloud [SINV-12789]

## **Guided buying**

- **1. Availability of Web assistant help in guided buying [GB-17952]**
- 2. Give select users permission to modify attachments in approved requisitions [GB-16678]
- 3. Self-service transfer of ownership [GB-18843]
- 4. Support for supplier diversity information in non-catalog purchases [GB-9570]

# **Demonstration**

# **Planned Features**

Procure to pay

## **Buying & invoicing**

- 1. Enhanced warnings for force order and force cancel [CP-19268]
- 2. Support for importing Purchase Contracts from SAP S/4HANA Cloud [SINV-12789]

#### **Guided buying**

- 1. Availability of Web assistant help in guided buying [GB-17952]
- **2. Give select users permission to modify attachments in approved requisitions [GB-16678]**
- 3. Self-service transfer of ownership [GB-18843]
- 4. Support for supplier diversity information in non-catalog purchases [GB-9570]

# **Demonstration**

Introducing: **Give select users permission to modify attachments in approved requisitions**

#### **Detailed feature information**

When adding or removing attachments as a user with **Managed Approved Requisition Attachments**, users will now be prompted with a warning message letting them know that any change to attachments is permanent.

The top screenshot shows an example warning message for deleting an attachment and the bottom screenshot shows an example warning message for adding an attachment.

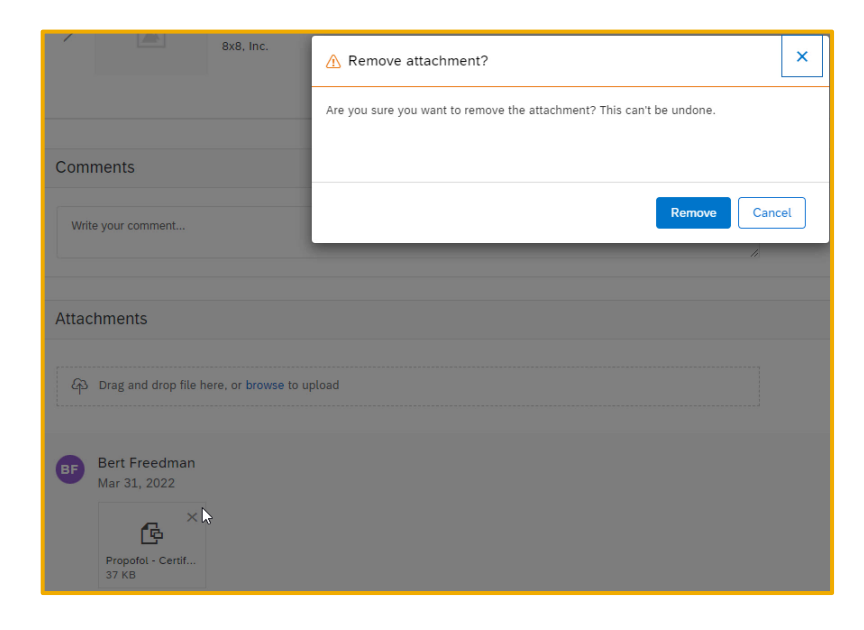

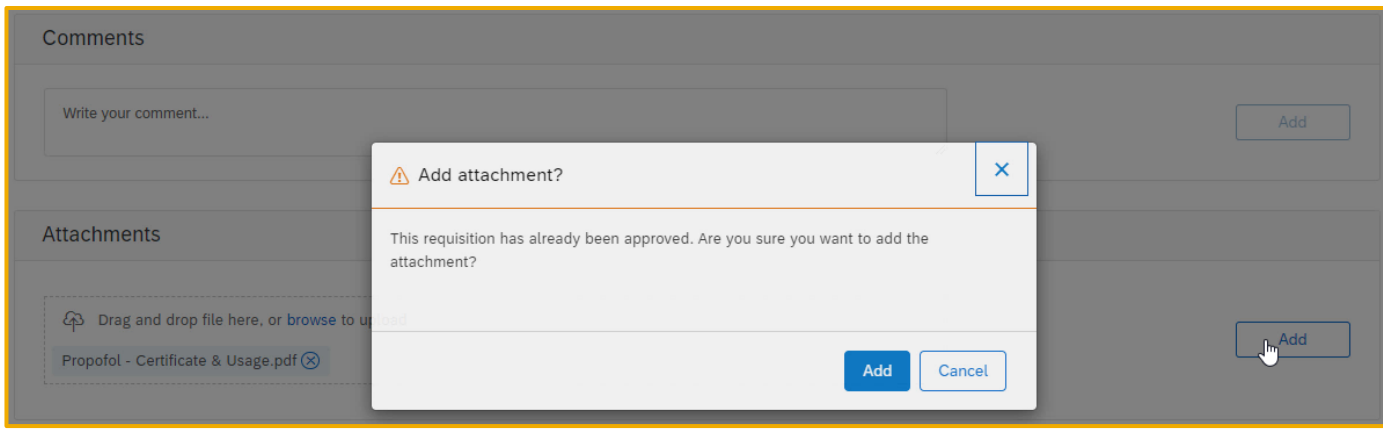

# **Planned Features**

Procure to pay

## **Buying & invoicing**

- 1. Enhanced warnings for force order and force cancel [CP-19268]
- 2. Support for importing Purchase Contracts from SAP S/4HANA Cloud [SINV-12789]

## **Guided buying**

- 1. Availability of Web assistant help in guided buying [GB-17952]
- 2. Give select users permission to modify attachments in approved requisitions [GB-16678]
- **3. Self-service transfer of ownership [GB-18843]**
- 4. Support for supplier diversity information in non-catalog purchases [GB-9570]

# **Feature at a Glance** Introducing: **Self-service transfer of ownership**

#### **Detailed feature information**

Transferring ownership can be performed by opening the transfer of ownership form and filling in the relevant details.

- **From User** refers to the user who the approvable documents currently belong to
- **To User** refers to the user who will receive ownership of the approvable documents
- **Approvable Type** refers to which type of approvable documents will be transferred. Options for this field are **Purchase Requisition, Invoice and All. N**ote that Transferring ownership of purchase requisitions will cascade transfer of ownership of purchase orders and receipts associated with the purchase requisition. Transferring ownership of invoices will also transfer ownership of invoice reconciliations associated with the invoice.
- **Approvable Status** refers to the status that the approvable documents to be transferred are in
- **Date Range** refers to the range of creation dates for which approvable documents will be transferred
- **Reason** provides context for others including approvers for why the transfer is being performed
- **Additional comments** can be added for additional context
- Clicking the **Apply** button uses the above criteria to search for documents requiring transfer

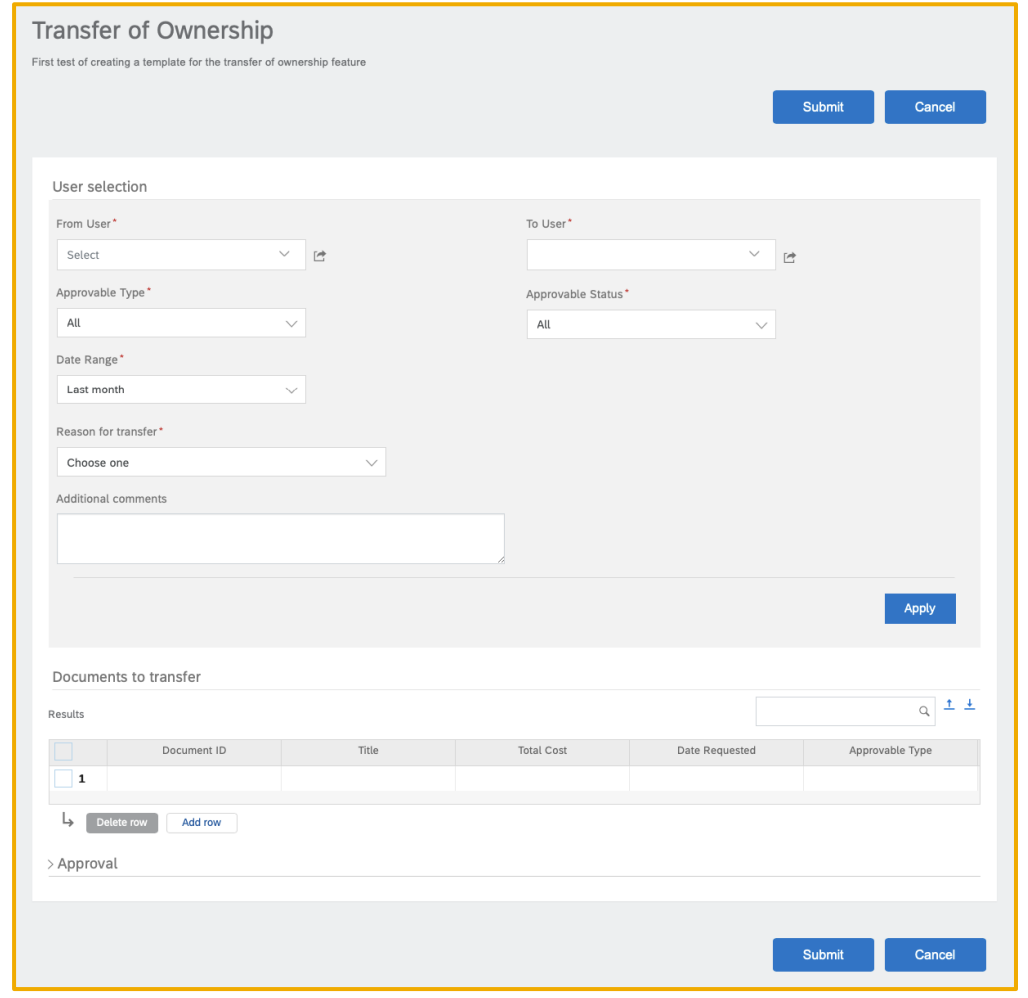

# **Planned Features**

Procure to pay

## **Buying & invoicing**

- 1. Enhanced warnings for force order and force cancel [CP-19268]
- 2. Support for importing Purchase Contracts from SAP S/4HANA Cloud [SINV-12789]

## **Guided buying**

- 1. Availability of Web assistant help in guided buying [GB-17952]
- 2. Give select users permission to modify attachments in approved requisitions [GB-16678]
- 3. Self-service transfer of ownership [GB-18843]
- **4. Support for supplier diversity information in non-catalog purchases [GB-9570]**

# Introducing: **Support for supplier diversity information in non-catalog purchase**

#### **Detailed feature information**

Diversity labels appear on recommended suppliers when viewing suppliers in a supplier carousel or when selecting suppliers in a non-catalog requisition.

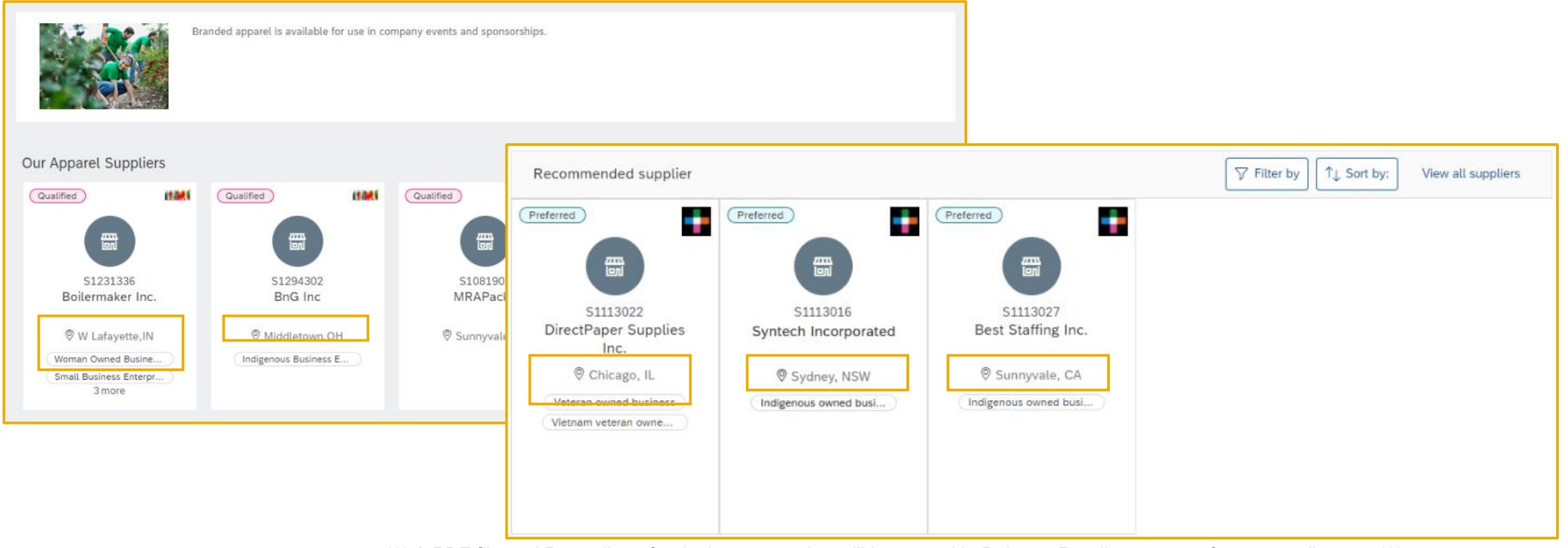

# Introducing: **Support for supplier diversity information in non-catalog purchase**

#### **Detailed feature information**

Recommended suppliers can now also be filtered by their diversity indicators. The supplier diversity program can also be highlighted in the details of the supplier. When selecting a diverse supplier, users will be thanked for promoting diversity.

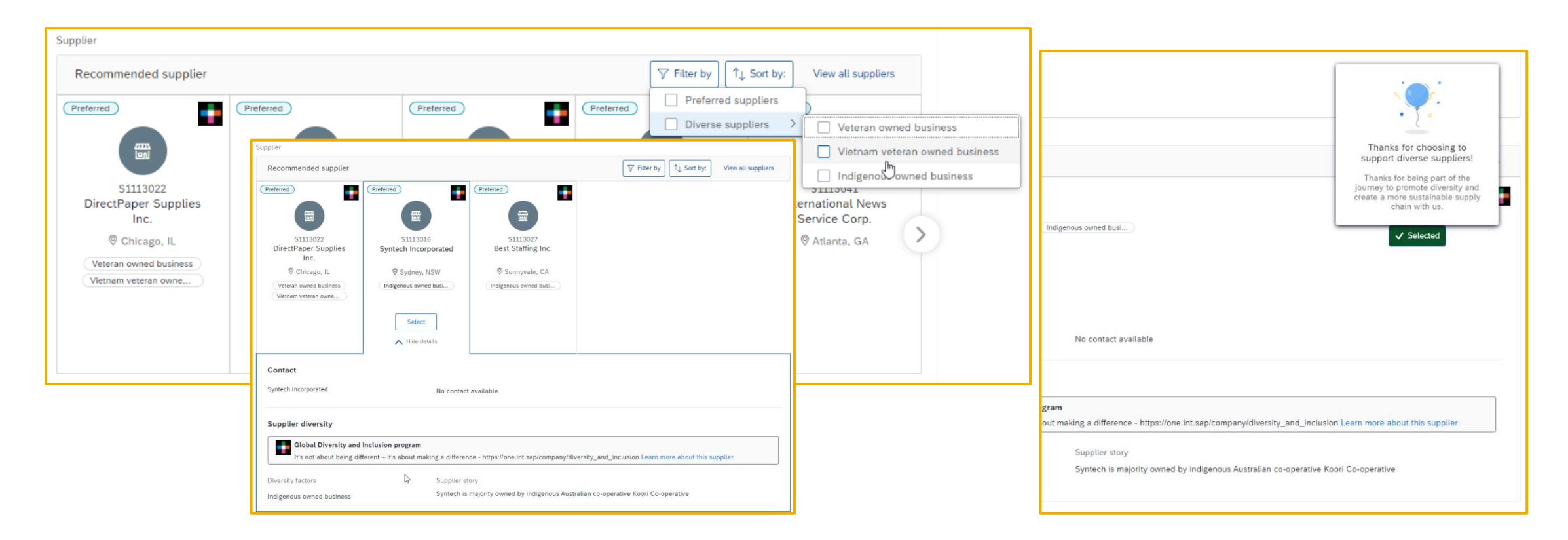

# **Survey / Feedback**

#### **At the end of the session, provide Survey feedback**

- **.** If not already visible, click the Survey button at the bottom of the screen.
- **Answer the questions posed.**
- Click Submit.

Your feedback is used to continually improve our customer engagement activities for our quarterly product releases.

Thank you for taking the time to share your thoughts with our team!

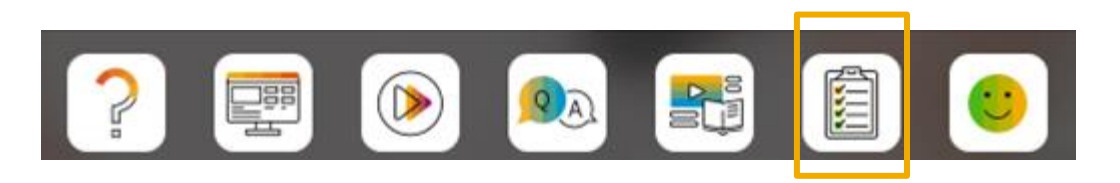

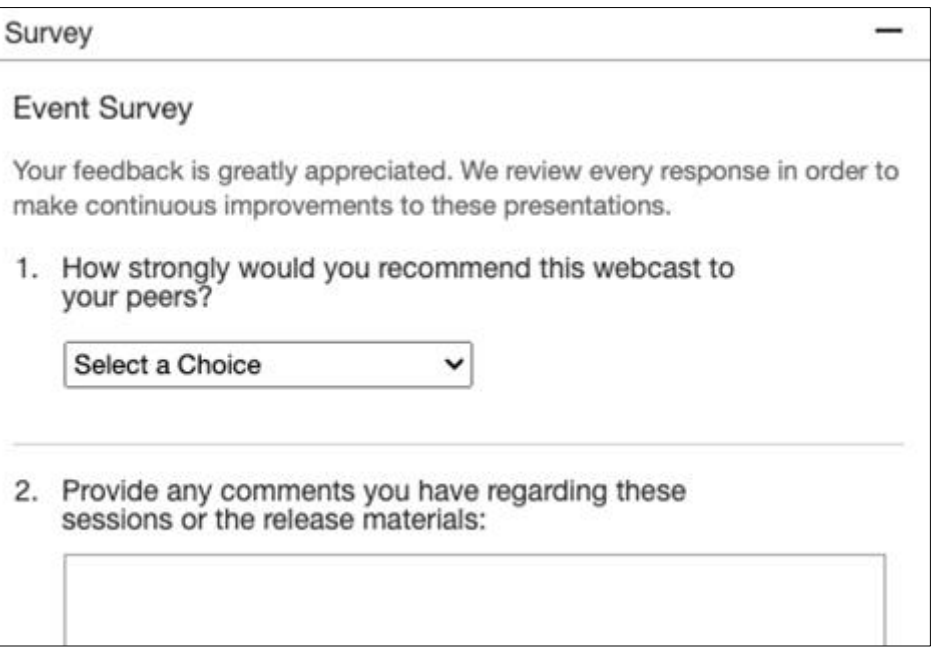

# **Reminder Session Materials**

Scroll through to see full list of features, documentation links, release schedules, and archived information from prior releases.

#### **Release Readiness**

Have a question?

#### **SAP Ariba Release Readiness**

Welcome to the SAP Ariba Release Readiness portal - a central location to get up-to-date information and materials to help you prepare for upcoming releases.

The ReCAPTCHA verification for the external supplier request [SM-26592] introduced with the 2202 SAP Ariba release is now available in all data centers.

#### **2205 Release Resources**

Review the Feature List. Includes brief descriptions, enablement model, and access to available KT and demos.

Discover the benefits coming with this release with the Release Highlights.

The Release Summary provides a downloadable overview of planned features with links to additional feature content.

The What's New in SAP Ariba guide provides full details on each feature.

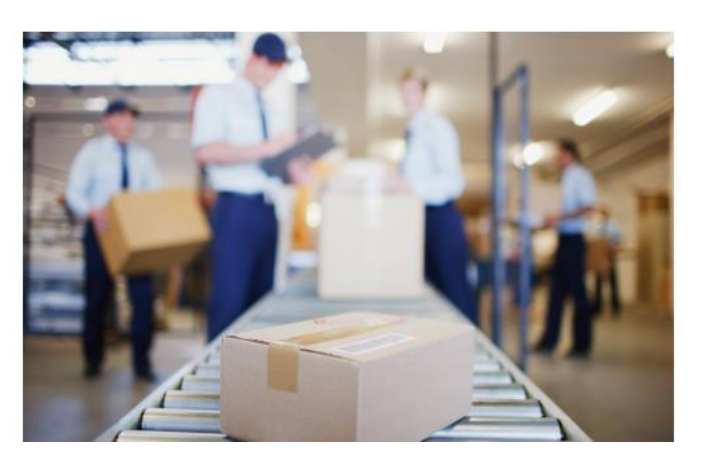

**Quick Links** 

**Next Generation Cloud Delivery: IP Address Allow/Block List** 

**Intelligent Source to Pay** 

**Cloud Integration Gateway** (CIG) Community

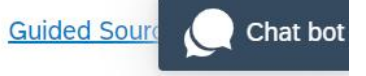

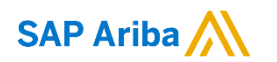

# **Thank you.**

Contact information:

**Rob Jones** Sr. Director, Roadmaps and Releases ISBN Customer Office Herndon, VA, USA rob.jones@sap.com

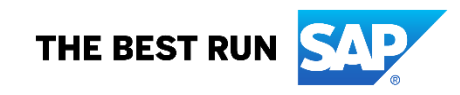

**Appendix: Additional information of possible interest**

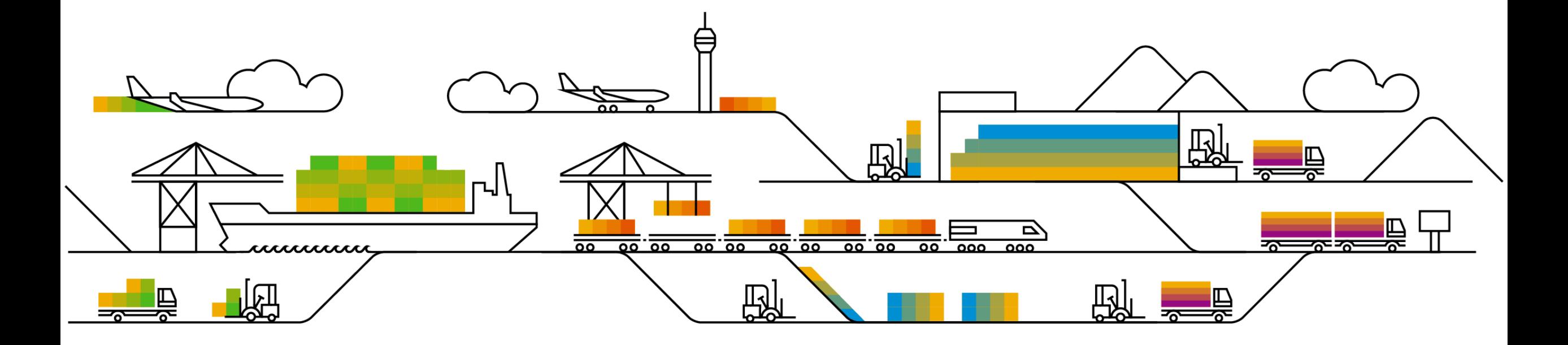

# **Communications Notice Recipients**

Release Notifications are sent to all Designated Support Contacts by default and any other users that subscribe.

#### **Best Practice:**

- Encourage relevant team members to subscribe by clicking Administration & more / Administration / Subscriptions
- Announcements / News, toggle from No to Yes

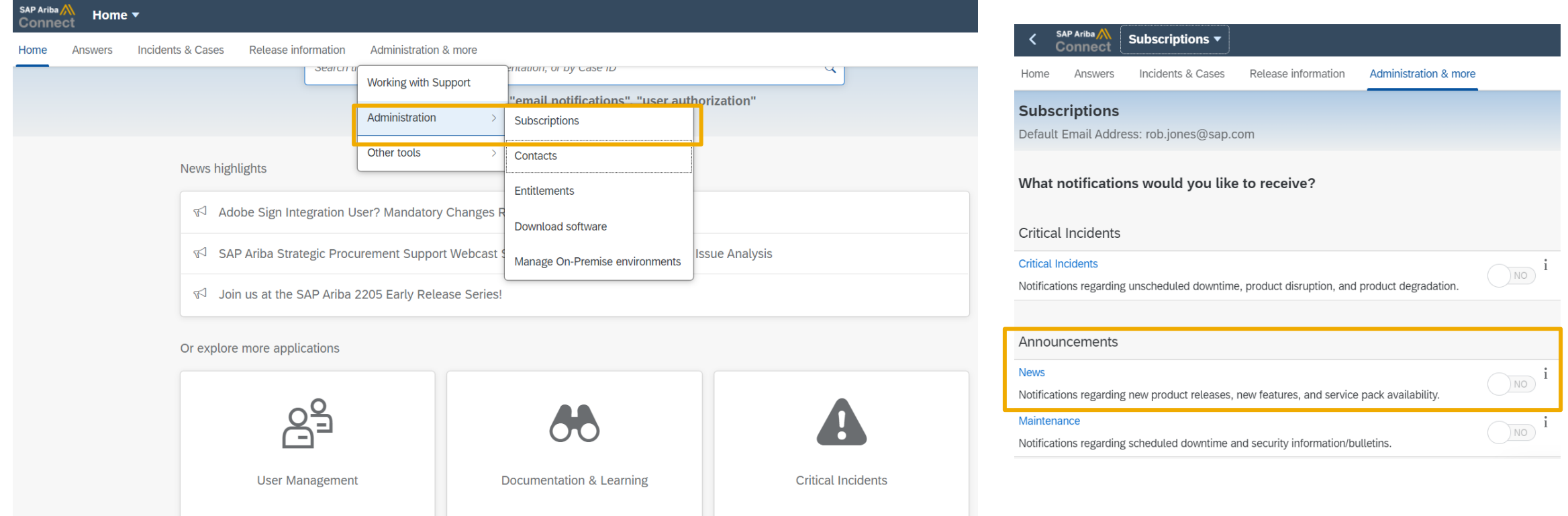

© 2022 SAP SE or an SAP affiliate company. All rights reserved. **37 \*\*\* A PDF file and Recording of today's presentation will be posted in Release Readiness area of support.ariba.com \*\*\* 37 يسمى 27 يسمى 27 يسمى المعاملة ال** 

# **Historical release information Archive page**

Prior release materials grouped by product/solution area for quick reference. Listed in chronological order inclusive of feature lists and each solution area presentation and materials.

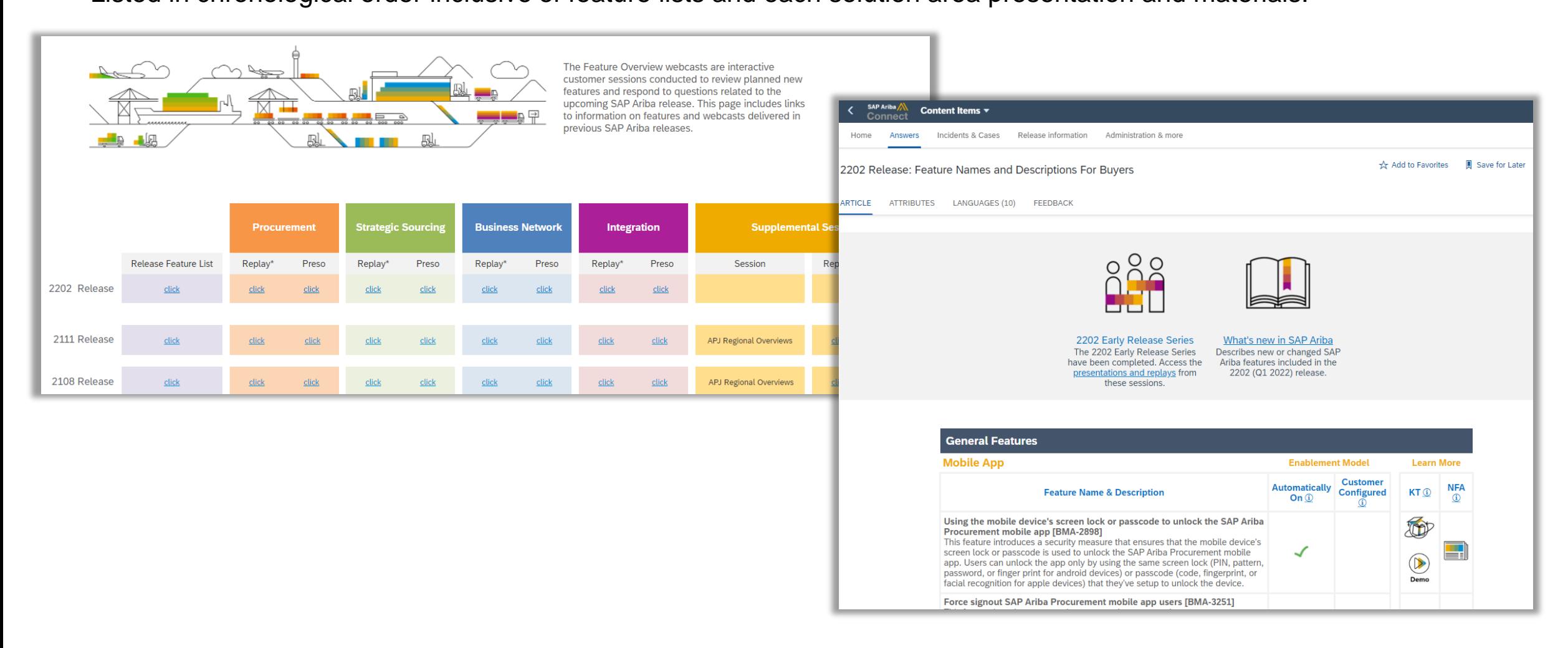